# LABORATORIUM INTELIGENTNYCH SYSTEMÓW ELEKTRYCZNYCH

Ćwiczenie 12

## PROGRAMOWANIE FUNKCJI ŚCIEMNIACZA W SYSTEMIE EIB

#### **1. Wstęp.**

Do płynnej regulacji lamp żarowych oraz lamp halogenowych zasilanych z elektronicznych bądź konwencjonalnych transformatorów niskonapięciowych, stosuje się ściemniacze uniwersalne. Wadą regulacji natężenia światła żarowego jest nieproporcjonalna zależność pomiędzy strumieniem światła wyemitowanym przez źródło a energią pobieraną przez nie. Z tego powodu płynne sterowanie oświetleniem żarowym w zależności od natężenia światła dziennego jest nieefektywne i nie przynosi efektów w postaci oszczędności energii. W miejscach, gdzie oprócz komfortu użytkownika, chcemy uzyskać oszczędność energii należy stosować oświetlenie świetlówkowe.

Koniecznym elementem, w jaki musi być wyposażona każda oprawa jest stateczni elektroniczny (EVG). Posiada on dwa wejścia: jedno zasilające 230 V prądu przemiennego, drugie sterujące 1-10 V prądu stałego.

Uniwersalny ściemniacz centralny ABB 6593-102-500 może współpracować z wyłącznikiem przyciskowym (Rys. 1).

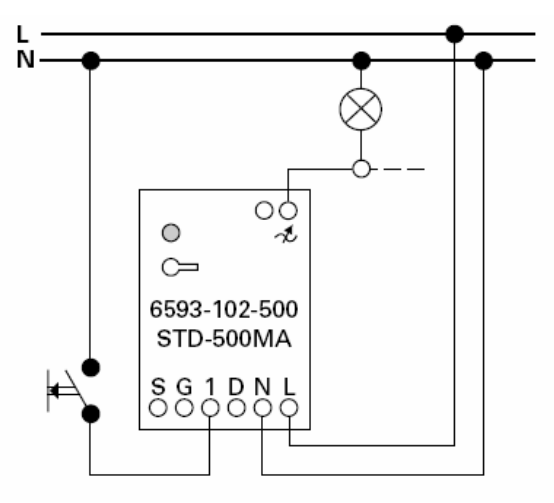

**Rys. 1.** Układ połączeń ściemniacza współpracującego z wyłącznikiem przyciskowym.

Praca z wyłącznikiem przyciskowym (Rys. 1) przebiega w następujący sposób: **Załączanie** 

− Krótko nacisnąć wyłącznik przyciskowy w obwodzie lokalnym, automatycznie ustawiona zostaje ostatnia wartość jasności (wartość Memory).

#### **Załączanie z funkcją ciemnego startu**

− Przytrzymać naciśnięty wyłącznik przyciskowy w obwodzie lokalnym. Ściemniacz 6593/6594-102-500 załącza oświetlenie z jasnością bazową i rozjaśnia oświetlenie tak długo, dopóki naciskany jest wyłącznik przyciskowy.

#### **Ściemnianie**

− Przytrzymać naciśnięty wyłącznik przyciskowy w obwodzie lokalnym. Ściemniacz 6593/6594-102-500 zmienia jasność podłączonej instalacji oświetleniowej. Po każdym zatrzymaniu odwracany jest kierunek zmian jasności (ściemnianie lub rozjaśnianie). Po osiągnięciu maksymalnej jasności ściemniacz zatrzymuje zmianę jasności, a po osiągnięciu minimalnej jasności zaczyna rozjaśniać oświetlenie.

Możliwe jest również wysterowanie za pośrednictwem podzespołu sterowniczego 6197/11-500 magistrali ABB i-bus (Rys. 2).

 $\_$  , and the contribution of the contribution of the contribution of the contribution of  $\mathcal{L}_\mathcal{A}$ 

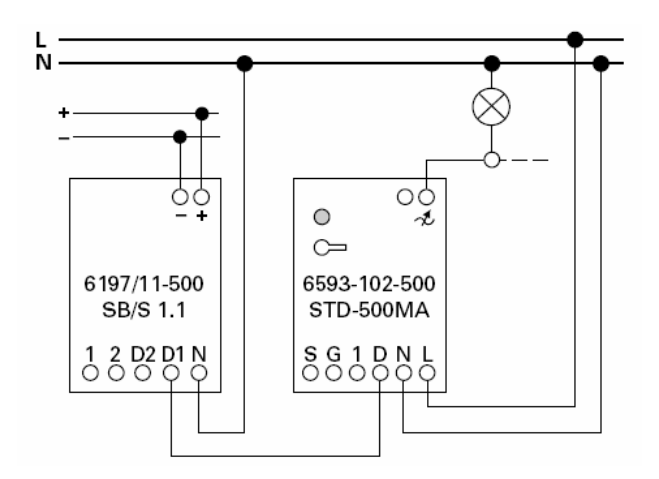

**Rys. 2.** Układ połączeń ściemniacza współpracującego z podzespołem sterowniczym 6197/11-500 magistrali EIB.

Zwiększenie mocy uniwersalnego ściemniacza centralnego ABB 6593-102-500 za pomocą podzespołu mocy 6594-102-500, przy współpracy z wyłącznikiem przyciskowym (Rys. 3).

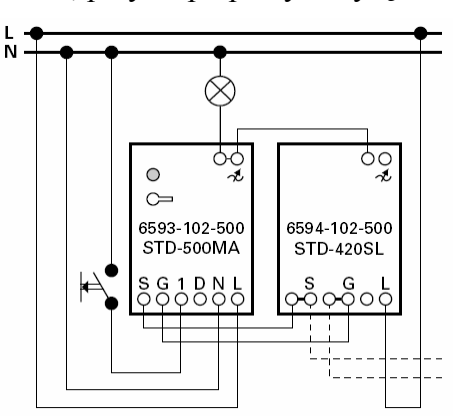

**Rys. 3.** Układ połączeń ściemniacza współpracującego z podzespołem mocy 6594-102-500 zwiększającym moc.

Możliwe jest ustawienie programowe następujących funkcji: obsługi klatki schodowej, funkcji pracy podrzędnej, zachowania w przypadku zaniku napięcia magistrali, szybkości zmiany jasności.

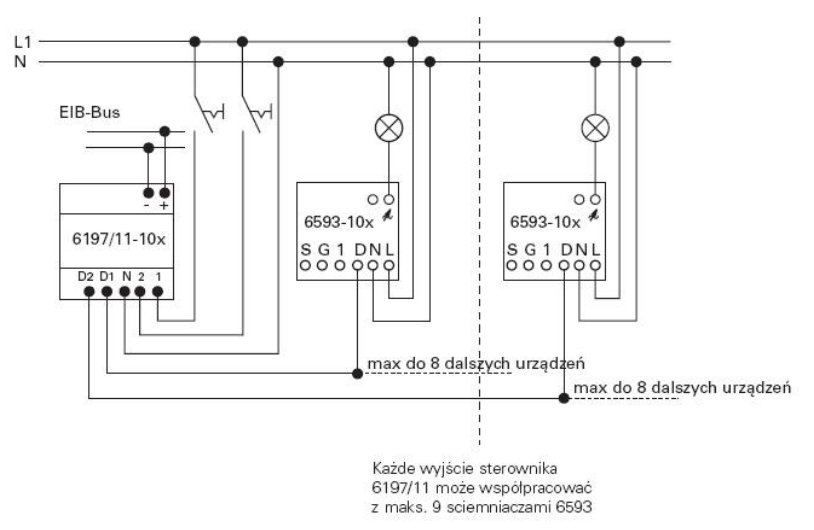

**Rys. 4.** Układ połączeń sterownika ściemniacza 6197/11-101 ze ściemniaczem 6593-102.

 $\_$  , and the contribution of the contribution of the contribution of the contribution of  $\mathcal{L}_\mathcal{A}$ 

W zależności od parametryzacji aparatu możliwe jest wysyłanie przez wejście binarne telegramów załącz-wyłącz w zależności od przekroczenia zadanej wartości lub też cykliczne odczytywanie wejścia z zadaną częstotliwością [ 5 ].

#### **2. Adresowanie.**

W systemie Instabus EIB istnieją dwa typy adresów: fizyczny i grupowy. Pierwszy z nich określa miejsce konkretnego elementu w strukturze systemu. Drugi przyporządkowuje dany element do funkcji, jakie powinien spełniać i zaszeregowuje go do grupy urządzeń, z którymi powinien współpracować. Oba adresy pomimo podobnej notacji są właściwie interpretowane przez program narzędziowy ETS2, który jest wspólną płaszczyzną dla wszystkich urządzeń Instabus EIB. Adres fizyczny jest niepowtarzalnym numerem, przypisywanym każdemu elementowi w systemie podczas procesu parametryzacji. Adres fizyczny jest używany wyłącznie przy uruchamianiu i pracach serwisowych. Określa on zarówno odbiorcę informacji (pakietu), jak i miejsce, w którym znajduje się urządzenie. Adres fizyczny zapisuje się w formie O.L.E, gdzie:

O – nr obszaru,  $L - nr$  linii. E – nr elementu.

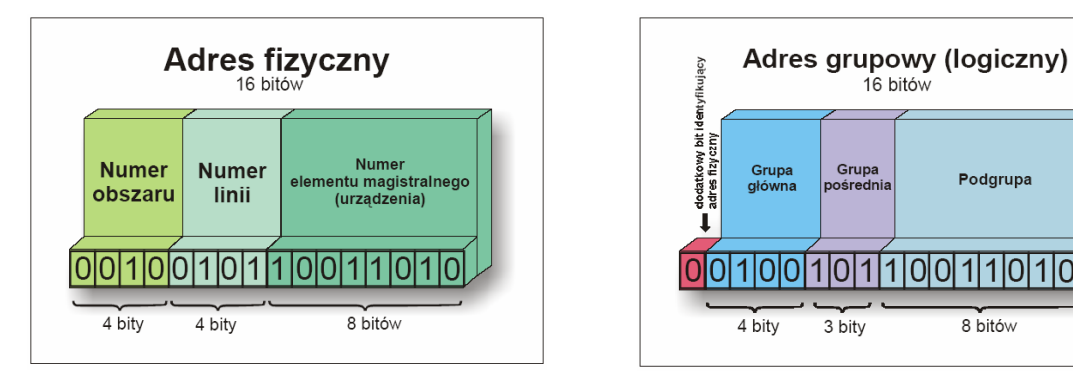

Struktura adresu fizycznego. Struktura adresu grupowego.

Podgrupa

8 bitów

#### **3. Wykonanie ćwiczenia.**

W ćwiczeniu należy wykonać projekt oraz uruchomić instalacie, w której przy pomocy wyłącznika typu Triton, będą załączane lampy w zaplanowanej przez ćwiczących kolejności. Jedna z nich powinna być sterowana przez ściemniacz, w sposób zaplanowany przez ćwiczących.

Do wykonania zadania konieczne są następujące urządzenia:

1. Zasilacz napięciowy ze zintegrowaną cewką do zasilania magistrali EIB. Zasilacz przystosowany jest do montażu na szynie instalacyjnej 35 mm.

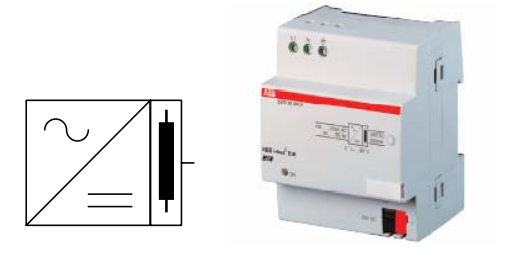

**Rys. 2.** Zasilacz 320 mA firmy ABB.

 $\_$  , and the contribution of the contribution of the contribution of the contribution of  $\mathcal{L}_\mathcal{A}$ 

#### **Parametry techniczne:**

Napięcie zasilania 230 V AC +10%/-15%, 50..60 Hz, Napięcie wyjściowe 30 V DC ±1%, SELV, Prąd znamionowy 320 mA, odporny na zwarcia, moc 4 VA.

Połączenie z magistralą za pośrednictwem zacisku magistralnego.

2. Łącze szeregowe RS 232 służy do połączenia komputera PC z magistralą EIB. Łącze montowane jest na porcie magistralnym w puszcze instalacyjnej. Połączenie z komputerem za pomocą 9-polowego złącza RS 232 (standard PC.

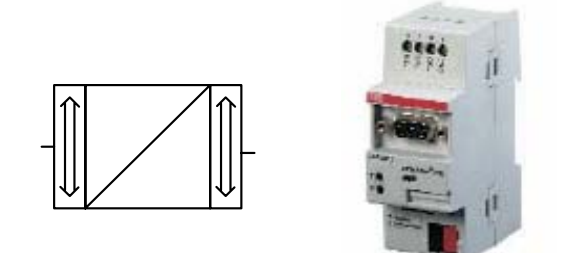

**Rys. 3.** Łącze szeregowe RS 232 firmy ABB.

#### **Parametry techniczne:**

Napięcie zasilania 24 V DC, magistrala EIB, Wyjście RS 232.

Połączenie z magistralą złączem 10-pinowym przez port magistralny montowany w puszce.

3. Ściemniacz 6593-102 współpracujący z podzespołem sterowniczym 6197/11-500 (patrz pkt. 1.).

#### **Parametry techniczne:**

Napięcie zasilania 24 V DC, magistrala EIB, 4x wej/wyj binarne programowane.

4. Wyjście binarne 8x16 A ATS 8.16.5 służy sterowania dowolnym obiektem elektrycznym lub elektrycznie sterowanym. Sterowanie odbywa się na zasadzie pracy dwustanowej (binarnej). Nowością w stosunku do konwencjonalnych przekaźników elektronicznych jest standardowo dostępna możliwość przesyłania na magistralę informacji nt. stanu styków.

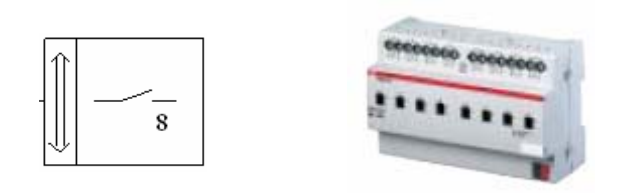

**Rys. 4.** Wyjście binarne ATS 8.16.5 firmy ABB.

 $\_$  , and the contribution of the contribution of the contribution of the contribution of  $\mathcal{L}_\mathcal{A}$ 

Najczęstsze zastosowania: załączanie oświetlenia, sterowanie elektrozaworami np. grze $\Box$ B kowymi, sterowanie załączaniem silników, np. wentylatorów.

#### **4. Uruchamianie instalacji.**

Pierwszym etapem uruchamiania instalacji jest nadanie urządzeniom adresów fizycznych. Wymaga to od programisty wysłania z komputera sygnału na magistralę a następnie naciśnięciu przycisku na odpowiednim urządzeniu.

Kolejnym etapem jest zaprogramowanie funkcji wykonywanych przez urządzenia. Etap ten jest zautomatyzowany.

Poza funkcjami programowania instalacji w tej części programu dostępnych jest szereg innych funkcji wymagających podłączenia magistrali do komputera np. szukanie urządzenia po jego adresie fizycznym, odczytywanie funkcji zainstalowanych w urządzeniu itp.

#### **5. Funkcje testu.**

Należy przeprowadzić sprawdzanie adresu fizycznego ściemniacza.

W tym celu należy:

- − Otworzyć okno dialogowe "Physical Address" za pomocą ikony <sup>TestPA</sup>
- − Wybrać zakładkę "Check Physical Address".
- − Zaznaczyć opcję "Check existance" i wpisać w sąsiednie pola adres fizyczny podlegający sprawdzeniu ( może to być dowolny adres fizyczny ).
- − Nacisnąć **Check** i zaczekać na rezultat poszukiwań.
- − Rezultatem powinna być informacja czy dany adres jest już zaprogramowany w magistrali, czy też jest wolny i można go wykorzystać.

### **6. Opracowanie wyników badań**

Sprawozdanie z ćwiczenia powinno zawierać:

- − Opis i schemat układu instalacyjnego uruchomionego w trakcie ćwiczenia.
- − Opis etapów wykonywania projektu, tj. zestawienie struktury instalacji w budynku, utworzone grupy adresowe, przyporządkowanie obiektów komunikacyjnych do grup adresowych, adresy grup.
- − Opis procesu uruchamiania instalacji.
- − Wnioski wynikające z wykonanego ćwiczenia.

### **Zagadnienia do samodzielnego opracowania.**

- 1. Parametry urządzeń w systemie EIB stosowanych w ćwiczeniu.
- 2. Uruchamianie i testowanie instalacji.
- 3. Sprawdzenie adresu fizycznego rozładowanego urządzenia.
- 4. Odczytywanie adresu fizycznego dowolnego urządzenia magistralnego w instalacji EIB.
- 5. Wyładowywanie programu i adresu fizycznego z urządzenia magistralnego.

### **Literatura**

- 1. Antoniewicz B., Koczyk H., Sroczan E.: Nowoczesne wyposażenie techniczne domu jednorodzinnego. PWRiL, Poznań 1998.
- 2. Drop D., Jastrzębski D.: Współczesne instalacje elektryczne w budownictwie jednorodzinnym z wykorzystaniem osprzętu firmy Moeller. COSiW SEP, W-wa 2002.
- 3. Markiewicz H.: Instalacje elektryczne. WNT, Warszawa 1996.
- 4. Niestępski S. i inni: Instalacje elektryczne: budowa, projektowanie i eksploatacja. Oficyna Wydawnicza Politechniki Warszawskiej, W-wa 2001.
- 5. Petykiewicz P. Nowoczesna instalacja elektryczna w inteligentnym budynku. COSiW SEP, Warszawa 2001.

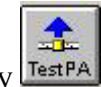